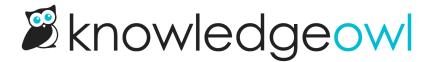

## **File Library Updates**

Last Modified on 12/28/2022 12:24 pm EST

Updating our file library has been a long time coming, so we are very excited to announce the following improvements:

- File labels
- Add file labels in bulk
- Delete files in bulk
- Improved file library interface
- Improved file picker interface

## **File Labels**

You can now add labels to organize your files and images. Labels can help you quickly group and filter specific files. We've also added the ability to add labels in bulk to make the process a little faster and easier.

## **Improved File Library Interface**

In addition to labels for organization, we've made the following improvements:

- Filter by labels or file types
- Show 20, 50, or 100 files at a time
- Icons for common file types (PDF, Video, Word, Excel, PowerPoint)
- Delete in bulk

## **Improved File Picker Interface**

In the new editor, the Insert Image, Insert Video, and Insert File will each have their own Add from Library option and only show the appropriate file types. In addition to searching by file name, you can also search by label.